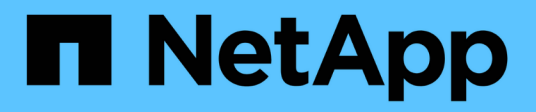

# **SnapManager for Hyper-V**에서 백업 작업을 생성하고 관리합니다 SnapManager for Hyper-V

NetApp October 04, 2023

This PDF was generated from https://docs.netapp.com/ko-kr/snapmanager-hyper-v/referencerequirements-for-manually-backing-up-a-dataset.html on October 04, 2023. Always check docs.netapp.com for the latest.

# 목차

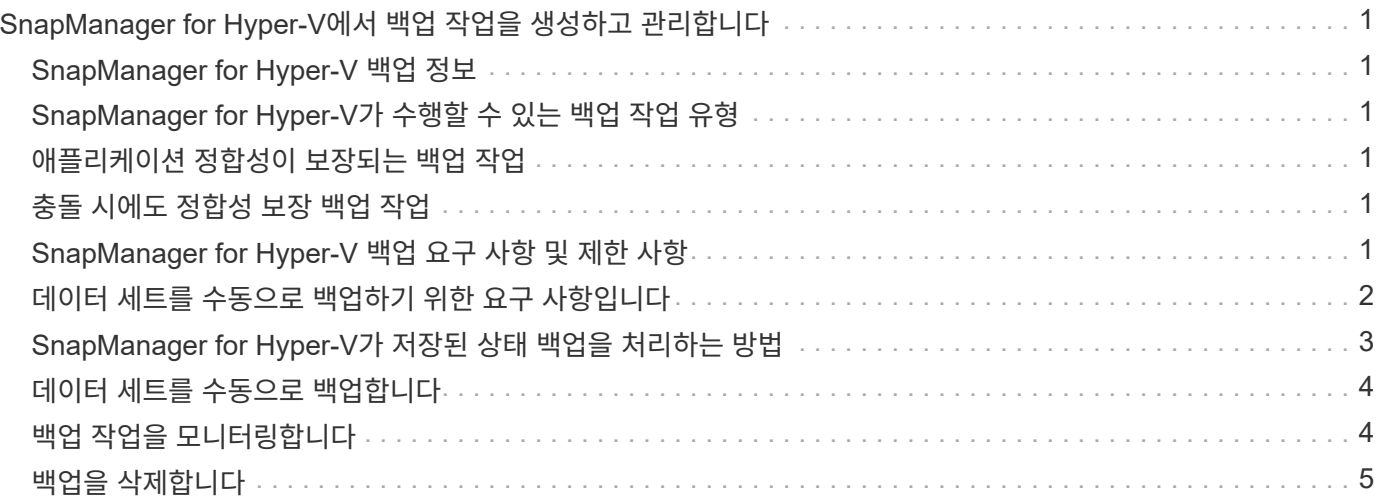

# <span id="page-2-0"></span>**SnapManager for Hyper-V**에서 백업 작업을 생성하고 관리합니다

SnapManager for Hyper-V에서 필요 시 백업 또는 관리되는 예약 백업을 생성하고 모니터링할 수 있습니다 또한 SnapManager for Hyper-V를 사용하여 두 가지 유형의 백업 작업을 수행할 수 있습니다. 즉, 애플리케이션 정합성 보장 및 충돌 정합성이 보장됩니다.

# <span id="page-2-1"></span>**SnapManager for Hyper-V** 백업 정보

필요 시 백업 작업을 생성하여 원하는 시간에 실행하거나 데이터 세트에 연결된 정책을 사용하여 예약된 백업 작업을 생성할 수 있습니다. 필요 시 백업 작업에는 보존 및 복제 정책과 백업 전/후에 실행할 스크립트가 포함될 수 있습니다. 예약된 백업 작업을 구성하는 정책을 생성, 수정, 보기 및 삭제할 수 있습니다.

# <span id="page-2-2"></span>**SnapManager for Hyper-V**가 수행할 수 있는 백업 작업 유형

SnapManager for Hyper-V에서는 애플리케이션 정합성 보장 및 충돌 정합성 보장이라는 두 가지 유형의 백업 작업을 수행할 수 있습니다.

# <span id="page-2-3"></span>애플리케이션 정합성이 보장되는 백업 작업

애플리케이션 정합성이 보장되는 백업 작업은 철저하고 안정적이며 리소스가 많이 필요합니다. 이 작업은 Microsoft VSS(Volume Shadow Copy Service)와 함께 수행하여 스냅샷 복사본을 생성하기 전에 VM에서 실행 중인 각 애플리케이션을 중지하도록 합니다. 이 백업 방법은 애플리케이션 데이터의 일관성을 보장합니다. VM 및 VM에서 실행 중인 애플리케이션을 복원하는 데 사용할 수 있습니다. 하지만 애플리케이션 정합성이 보장되는 백업 작업은 시간이 오래 걸리고 복잡할 수 있습니다.

# <span id="page-2-4"></span>충돌 시에도 정합성 보장 백업 작업

충돌 시에도 정합성 보장 백업 작업은 데이터 세트에 포함된 VM에서 사용하는 모든 LUN의 신속한 스냅샷 복사본입니다. 그 결과 생성된 백업 복제본은 충돌하거나 갑자기 전원이 꺼진 VM의 데이터 캡처와 유사합니다. 충돌 시에도 정합성이 보장되는 백업 작업을 통해 데이터를 빠르게 캡처할 수 있지만 충돌 시에도 정합성이 보장되는 백업에서 VM을 복구해야 합니다. 충돌 시에도 정합성이 보장되는 백업 작업은 애플리케이션 정합성이 보장되는 백업 작업을 대체하기 위한 것이 아닙니다.

# <span id="page-2-5"></span>**SnapManager for Hyper-V** 백업 요구 사항 및 제한 사항

Hyper-V 백업을 위한 SnapManager의 요구 사항 및 제한 사항을 숙지해야 합니다.

- MetroCluster 구성에서 스위치오버 또는 스위치백 작업을 수행하는 경우에는 백업 및 복원 작업이 지원되지 않습니다. 백업 및 복원 작업과 스위치오버 또는 스위치백 작업이 동시에 실행되는 경우 Windows Server 2012 R2 시스템에서 VM의 .vhd 파일 형식이 '.avhdx'로 변경될 수 있습니다. VM은 이 변경의 영향을 받지 않습니다.
- 분산 애플리케이션 정합성 보장 백업 옵션을 사용하면 파트너 클러스터 노드에서 실행되는 여러 VM이 백업 노드에서 생성된 단일 하드웨어 스냅샷 사본에서 일관성을 유지할 수 있습니다. 이 옵션은 Windows 페일오버 클러스터의 여러 노드에서 CSV 2.0 Windows 볼륨에서 실행되는 모든 VM에 대해 지원됩니다.
- 7-Mode에서 운영 중인 경우 애플리케이션 정합성이 보장되는 백업 작업에서는 VSS Hardware Provider를 사용하여 2개의 스냅샷 복사본을 생성합니다. 스냅샷 복사본을 스냅샷\_이름 과 스냅샷\_이름\_백업 이라고 합니다.

두 개의 Snapshot 복사본이 VSS 백업 중에 쉽게 자동 복구되도록 만들어집니다.

- 클러스터 환경에서는 애플리케이션 정합성이 보장되는 백업에는 자동 복구 프로세스에 대해 하나의 스냅샷 복사본만 필요합니다. SIS 클론은 자동 복구를 수행하는 데 활용되며, 자동 복구가 완료되면 첫 번째 Snapshot 복사본('sapshot\_name')이 삭제됩니다.
- VM의 각 Windows 볼륨에는 최소 300MB의 사용 가능한 디스크 공간이 있어야 합니다. 여기에는 VHD, iSCSI LUN 및 VM에 연결된 Pass-through 디스크에 해당하는 Windows 볼륨이 포함됩니다.
- 충돌 시에도 정합성 보장 백업 작업에서는 항상 하나의 스냅샷 복사본만 생성됩니다. VSS 통합은 제공하지 않습니다.
- 충돌 시에도 정합성이 보장되는 여러 백업 작업을 동시에 실행할 수 있습니다. 충돌 시에도 정합성 보장 백업 작업은 애플리케이션 정합성 보장 백업 작업과 동시에 실행할 수 있습니다.
- 충돌 시에도 정합성 보장 백업 작업에는 저장된 상태 백업 허용이 적용되지 않습니다.

### <span id="page-3-0"></span>데이터 세트를 수동으로 백업하기 위한 요구 사항입니다

데이터 세트를 수동으로 백업하려면 먼저 데이터 세트의 이름과 설명을 입력하고 백업 유형 및 옵션을 선택한 다음 보존 정책을 설정해야 합니다.

백업 이름 및 설명입니다

백업에 이름과 설명을 할당해야 합니다.

백업의 기본 명명 규칙은 DataSetName\_Timestamp 입니다. 항상 백업 이름의 일부로 표시되는 타임스탬프를 제외한 백업 이름의 모든 항목을 변경할 수 있습니다.

백업 이름과 설명은 다음 문자로 제한됩니다.

- $\cdot$  a  $\sim$  z
- A에서 Z
- 0에서 9
- \_ (밑줄)
- - (하이픈)

정책 선택

필요 시 백업에 사용할 정책을 결정해야 합니다.

백업 마법사에서 특정 정책을 선택할 수 있습니다. 정책 자체를 변경하지 않고 정책과 연결된 스크립트뿐만 아니라 보존 또는 복제 정책을 재정의할 수 있습니다.

없음 을 선택할 수도 있습니다. 이 옵션을 사용하면 정책을 만들지 않고도 필요 시 백업을 수행할 수 있습니다. 이 옵션은 보존 정책, 복제 정책 및 스크립트의 기본값을 사용합니다.

#### 보존 값

선택한 정책에 지정된 보존 정책을 재정의할 수 있습니다. 이 경우 삭제하기 전에 시간 단위, 일 단위, 주 단위, 월 단위 또는 무제한 백업 복사본을 유지할 최소 시간을 결정해야 합니다.

시간 또는 지정된 백업 수에 따라 백업을 유지할 수 있습니다. 예를 들어 최신 백업 10개를 유지하거나 15일이 지난 백업을 삭제할 수 있습니다.

백업 유형입니다

애플리케이션 정합성 보장 또는 충돌 시에도 정합성 보장 백업을 수행할 수 있습니다.

#### 백업 옵션

저장된 상태 백업을 허용할 수 있습니다.

SnapManager for Hyper-V의 기본 동작은 하나 이상의 가상 머신을 온라인으로 백업할 수 없는 경우 백업에 실패하는 것입니다. 가상 머신이 Saved(저장됨) 상태이거나 종료된 경우 온라인 백업을 수행할 수 없습니다. 경우에 따라 가상 머신이 Saved(저장됨) 상태에 있거나 유지 보수를 위해 종료되었지만 온라인 백업이 불가능한 경우에도 백업을 계속 진행해야 합니다. 이렇게 하려면 저장된 상태의 가상 머신을 이동하거나 저장된 상태 백업을 허용하는 정책이 있는 다른 데이터 세트로 종료할 수 있습니다.

또한 Allow saved state VM backup 확인란을 선택하여 기존 정책을 수정할 수도 있습니다. 이를 통해 SnapManager for Hyper-V는 저장된 상태의 가상 머신을 백업할 수 있습니다. 이 옵션을 선택하면 Hyper-V VSS 기록기가 가상 머신을 저장된 상태로 백업하거나 가상 머신의 오프라인 백업을 수행할 때 SnapManager for Hyper-V가 백업에 실패합니다. 저장된 상태 또는 오프라인 백업을 수행하면 다운타임이 발생할 수 있습니다.

분산 애플리케이션 정합성 보장 백업 기능을 사용하면 파트너 클러스터 노드에서 실행되는 여러 VM이 백업 노드에서 생성된 단일 하드웨어 스냅샷 사본에서 일관성을 유지할 수 있습니다. 이 기능은 Windows 페일오버 클러스터의 여러 노드에서 CSV 2.0 Windows 볼륨에서 실행되는 모든 VM에 대해 지원됩니다.

#### **SnapMirror** 백업의 **2**차 스토리지

이러한 옵션을 사용하면 SnapMirror 관계에 정의된 보조 스토리지에 적용할 수 있는 옵션을 적용할 수 있습니다. 백업 후 \* SnapMirror 업데이트 \* 를 선택할 수 있습니다. 볼트 라벨 옵션 창 아래에서 \* 백업 후 SnapVault 업데이트 \* 를 선택할 수 있습니다. 백업 후 SnapVault 업데이트 \* 를 선택한 경우, 드롭다운 메뉴에서 볼트 라벨을 선택하거나 사용자 정의 라벨을 입력해야 합니다.

#### 백업 스크립트

선택한 정책에 지정된 스크립트 옵션을 재정의할 수 있습니다.

스크립트에 특정 호스트를 지정하지 않는 한 이러한 스크립트는 모든 데이터 세트 구성원 호스트에서 실행됩니다.

• 관련 정보 \*

["Microsoft TechNet: Hyper-V"](http://technet.microsoft.com/library/cc753637(WS.10).aspx)

["SnapVault Express](http://docs.netapp.com/ontap-9/topic/com.netapp.doc.exp-buvault/home.html)[를](http://docs.netapp.com/ontap-9/topic/com.netapp.doc.exp-buvault/home.html) [사용한](http://docs.netapp.com/ontap-9/topic/com.netapp.doc.exp-buvault/home.html) [ONTAP 9](http://docs.netapp.com/ontap-9/topic/com.netapp.doc.exp-buvault/home.html) [볼륨](http://docs.netapp.com/ontap-9/topic/com.netapp.doc.exp-buvault/home.html) [백업](http://docs.netapp.com/ontap-9/topic/com.netapp.doc.exp-buvault/home.html) [가이드](http://docs.netapp.com/ontap-9/topic/com.netapp.doc.exp-buvault/home.html)["](http://docs.netapp.com/ontap-9/topic/com.netapp.doc.exp-buvault/home.html)

### <span id="page-4-0"></span>**SnapManager for Hyper-V**가 저장된 상태 백업을 처리하는 방법

SnapManager for Hyper-V의 기본 동작은 저장된 상태의 가상 머신을 포함하는 백업이 종료 또는 실패하도록 하는 것이지만, 가상 머신을 저장된 상태 백업을 허용하는 정책이 있는 데이터 세트로 이동하여 저장된 상태 백업을 수행할 수 있습니다.

데이터 세트 정책을 생성하거나 편집하여 저장된 상태의 가상 머신 백업을 허용할 수도 있습니다. 이 옵션을 선택하면 Hyper-V용 SnapManager는 Hyper-V VSS 기록기가 저장된 상태를 사용하여 가상 머신을 백업하거나 가상 머신의 오프라인 백업을 수행할 때 백업이 실패하지 않습니다. 그러나 저장된 상태 또는 오프라인 백업을 수행하면 다운타임이 발생할 수 있습니다.

• 관련 정보 \*

["Microsoft TechNet: Hyper-V"](http://technet.microsoft.com/library/cc753637(WS.10).aspx)

## <span id="page-5-0"></span>데이터 세트를 수동으로 백업합니다

데이터 세트의 필요 시 백업을 생성할 수 있습니다.

#### 필요한 것

다음 정보를 사용할 수 있어야 합니다.

- 백업 이름 및 설명입니다
- 필요한 경우 정책 이름입니다
- 정책 재정의 정보(이전에 지정한 정책 옵션 중 하나를 변경하려는 경우)
- 백업 유형
- 백업 옵션 정보

#### 단계

- 1. 탐색 창에서 Protection [Datasets] 메뉴를 클릭합니다.
- 2. 수동 백업을 생성할 데이터 세트를 선택하고 \* Backup \* (백업 \*)을 클릭합니다.

백업 마법사 \* 가 나타납니다.

3. 마법사의 단계를 완료하여 필요 시 백업을 생성합니다.

마법사를 닫아도 주문형 백업은 취소되지 않습니다.

#### 결과

작업 관리 창에서 필요 시 백업의 상태를 볼 수 있습니다.

### <span id="page-5-1"></span>백업 작업을 모니터링합니다

작업 관리 창 일정 탭을 사용하여 특정 데이터세트에 대해 예약된 백업 작업을 볼 수 있습니다. 작업 관리 창 실행 탭을 사용하여 현재 실행 중인 백업 및 복원 작업을 볼 수도 있습니다.

단계

1. 탐색 창에서 \* 작업 \* 을 클릭합니다.

- 2. Scheduled \* (예약 \*) 탭 또는 \* Running \* (실행 \*) 탭을 클릭합니다.
- 3. 모니터링하려는 예약 또는 실행 중인 백업 작업 또는 복원 작업을 선택합니다.

작업에 대한 정보가 자세히 창에 나타납니다.

4. 실행 중인 작업의 실시간 보고서를 보려면 \* 보고서 보기 \* 에서 실행 중인 작업 보고서를 사용하십시오.

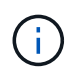

Microsoft의 SCOM 콘솔을 사용하여 백업 작업을 모니터링할 수도 있습니다. 자세한 내용은 Microsoft 웹 사이트를 참조하십시오.

# <span id="page-6-0"></span>백업을 삭제합니다

데이터 세트 또는 가상 머신과 연결된 하나 이상의 백업을 삭제할 수 있습니다.

단계

- 1. 탐색 창에서 \* 복구 \* 를 클릭합니다.
- 2. 삭제할 백업이 포함된 데이터 세트 내의 가상 머신을 선택합니다.

데이터 세트와 연결된 백업을 삭제하면 해당 데이터 세트에 속한 모든 가상 머신과 연결된 백업도 삭제됩니다. 가상 머신과 연결된 백업을 삭제하면 해당 백업만 삭제됩니다.

- 3. 백업 창에서 삭제할 백업을 선택합니다.
- 4. 삭제 \* 를 클릭합니다.

백업 삭제 \* 대화 상자가 표시됩니다. 선택한 VM에 대한 백업이나 전체 데이터 세트에 대한 백업을 삭제할 수 있습니다.

5. 적절한 옵션을 선택하고 \* 삭제 확인 \* 을 클릭합니다.

상태 창에서 백업 삭제 작업의 상태를 볼 수 있습니다.

Copyright © 2023 NetApp, Inc. All Rights Reserved. 미국에서 인쇄됨 본 문서의 어떠한 부분도 저작권 소유자의 사전 서면 승인 없이는 어떠한 형식이나 수단(복사, 녹음, 녹화 또는 전자 검색 시스템에 저장하는 것을 비롯한 그래픽, 전자적 또는 기계적 방법)으로도 복제될 수 없습니다.

NetApp이 저작권을 가진 자료에 있는 소프트웨어에는 아래의 라이센스와 고지사항이 적용됩니다.

본 소프트웨어는 NetApp에 의해 '있는 그대로' 제공되며 상품성 및 특정 목적에의 적합성에 대한 명시적 또는 묵시적 보증을 포함하여(이에 제한되지 않음) 어떠한 보증도 하지 않습니다. NetApp은 대체품 또는 대체 서비스의 조달, 사용 불능, 데이터 손실, 이익 손실, 영업 중단을 포함하여(이에 국한되지 않음), 이 소프트웨어의 사용으로 인해 발생하는 모든 직접 및 간접 손해, 우발적 손해, 특별 손해, 징벌적 손해, 결과적 손해의 발생에 대하여 그 발생 이유, 책임론, 계약 여부, 엄격한 책임, 불법 행위(과실 또는 그렇지 않은 경우)와 관계없이 어떠한 책임도 지지 않으며, 이와 같은 손실의 발생 가능성이 통지되었다 하더라도 마찬가지입니다.

NetApp은 본 문서에 설명된 제품을 언제든지 예고 없이 변경할 권리를 보유합니다. NetApp은 NetApp의 명시적인 서면 동의를 받은 경우를 제외하고 본 문서에 설명된 제품을 사용하여 발생하는 어떠한 문제에도 책임을 지지 않습니다. 본 제품의 사용 또는 구매의 경우 NetApp에서는 어떠한 특허권, 상표권 또는 기타 지적 재산권이 적용되는 라이센스도 제공하지 않습니다.

본 설명서에 설명된 제품은 하나 이상의 미국 특허, 해외 특허 또는 출원 중인 특허로 보호됩니다.

제한적 권리 표시: 정부에 의한 사용, 복제 또는 공개에는 DFARS 252.227-7013(2014년 2월) 및 FAR 52.227- 19(2007년 12월)의 기술 데이터-비상업적 품목에 대한 권리(Rights in Technical Data -Noncommercial Items) 조항의 하위 조항 (b)(3)에 설명된 제한사항이 적용됩니다.

여기에 포함된 데이터는 상업용 제품 및/또는 상업용 서비스(FAR 2.101에 정의)에 해당하며 NetApp, Inc.의 독점 자산입니다. 본 계약에 따라 제공되는 모든 NetApp 기술 데이터 및 컴퓨터 소프트웨어는 본질적으로 상업용이며 개인 비용만으로 개발되었습니다. 미국 정부는 데이터가 제공된 미국 계약과 관련하여 해당 계약을 지원하는 데에만 데이터에 대한 전 세계적으로 비독점적이고 양도할 수 없으며 재사용이 불가능하며 취소 불가능한 라이센스를 제한적으로 가집니다. 여기에 제공된 경우를 제외하고 NetApp, Inc.의 사전 서면 승인 없이는 이 데이터를 사용, 공개, 재생산, 수정, 수행 또는 표시할 수 없습니다. 미국 국방부에 대한 정부 라이센스는 DFARS 조항 252.227-7015(b)(2014년 2월)에 명시된 권한으로 제한됩니다.

#### 상표 정보

NETAPP, NETAPP 로고 및 <http://www.netapp.com/TM>에 나열된 마크는 NetApp, Inc.의 상표입니다. 기타 회사 및 제품 이름은 해당 소유자의 상표일 수 있습니다.